# **D-Link**

XTREME N™ DUAL BAND USB ADAPTER DWA-160

# QUICK INSTALLATION GUIDE

РУКОВОДСТВО ПО БЫСТРОЙ УСТАНОВКЕ GUÍA DE INSTALACIÓN RÁPIDA GUIA DE INSTALAÇÃO RÁPIDA 快速安裝指南 PETUNJUK PEMASANGAN CEPAT クイックインストールガイド

# CONTENTS OF PACKAGING

CONTENTS

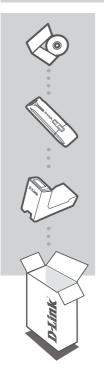

INSTALLATION CD INCLUDES SET-UP WIZARD & TECHNICAL MANUALS

### XTREME N™ DUAL BAND USB ADAPTER DWA-160

# CRADLE

If any of these items are missing from your packaging contact your reseller

# PRODUCT SET-UP

# CD SET-UP WIZARD

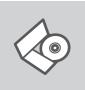

#### SET-UP WIZARD CD

The CD contains all of the instructions required to set-up DWA-160

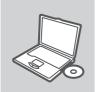

#### **INSERT CD**

Insert the CD into the CD drive of your computer. The set-up wizard should start automatically. Make sure that your internet connection is active. (Do not plug in DWA-160 yet)

| D-Link<br>English | <b>_</b> |
|-------------------|----------|
|                   | K        |

#### SET-UP WIZARD

Select your language from the list of options and follow the steps within the wizard to complete the set-up of DWA-160

# TROUBLESHOOTING

# SET-UP AND CONFIGURATION PROBLEMS

### 1. IF I'VE LOST MY CD WHAT CAN I DO?

The CD contains software drivers and manual which can be obtained from D-Link (see Technical Support below). Windows 2000, XP, Vista in most cases will automatically install the correct drivers.

#### 2. IF I'VE FORGOTTEN MY WIRELESS ENCRYPTION KEY?

The wireless encryption key is configured at the Wireless Access Point, Router or DSL Modem Router. If you are unable to obtain your encryption key, the only solution would be to re-configure your Access Point/Router to use a new encryption key. Please contact your Wireless Access Point/Router/DSL Modem Router manufacturer.

## 3. WHY CAN'T I GET A WIRELESS CONNECTION?

- Check that your DWA-160 is plugged in properly to the USB port or try to plug the DWA-160 into another USB port if available.
- The LED on the DWA-160 should be lit, otherwise there could be a physical fault on the USB port or the driver is not installed properly.
- Ensure that the wireless settings on the DWA-160 match the settings on your Access Point/ Router. Please check and confirm your settings for.

#### Wireless Network Name (SSID)

#### Wireless Encryption Key

#### Wireless Security Method (E.g. WEP, WPA2)

To check whether a Wireless connection has been made, in the Windows System Tray (bottom right). Red means no valid connections have been made.

- Check that your Internet is working fine on existing computers.
- Ensure that you have followed and completed the software installation process, otherwise, please re-install the software. The LED on the DWA-160 should come on after software installation.

#### 4. WHICH OPERATING SYSTEMS DOES THE DWA-160 SUPPORT?

The DWA-160 support all popular Operating Systems including Microsoft Windows XP(64/32 bit)/2000/Vista.

Note: If you are unable to connect, see the Troubleshooting chapter of the product manual in the D-Link DWA-160 XTREME N™ DUAL BAND USB ADAPTER

# TECHNICAL SUPPORT

You can find software updates and user documentation on the D-Link website.

# Tech Support for customers in

### Australia:

Tel: 1300-766-868 24/7(24Hrs, 7days a week) technical support http://www.dlink.com.au e-mail: support@dlink.com.au

#### India:

Customer Support: - 1800-233-0000 (MTNL & BSNL Toll Free) or +91-832-2885700 (GSM, CDMS & Others) E-Mail Address: - helpdesk@dlink.co.in, techsupport@dlink.co.in Website: - www.dlink.co.in

## Indonesia, Malaysia, Singapore and Thailand:

 Tel: +62-21-5731610
 (Indonesia)

 Tel: 1800-882-880
 (Malaysia)

 Tel: +65 6501 4200
 (Singapore)

 Tel: +66-2-719-8978/9
 (Thailand)

 24/7, for English Support Only
 http://www.dlink.com.sg/support/

 e-mail: support@dlink.com.sg
 e-mail: support@dlink.com.sg

### Korea:

Tel: +82-2-2028-1815 Monday to Friday 9:00am to 6:00pm http://www.d-link.co.kr e-mail: arthur@d-link.co.kr

## New Zealand:

Tel: 0800-900-900 24/7(24Hrs, 7days a week) technical support http://www.dlink.co.nz e-mail: support@dlink.co.nz

## Egypt:

Tel: +202-2919035 or +202-2919047 Sunday to Thursday 9:00am to 5:00pm http://support.dlink-me.com Email: support.eg@dlink-me.com

#### Iran:

Te: +98-21-88880918,19 Saturday to Thursday 9:00am to 5:00pm http://support.dlink-me.com Email : support.ir@dlink.me.com & support@dlink.ir

Ver. 2.00(I) 2009/06/03 6DWA160QML03G